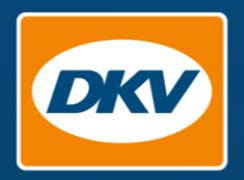

# Mobiles Tanken mit APP&GO So geht's

 $9:41$ 

Zapfsäule

Tankvorgang beendet

 $20, 11$ 

Menge

**Dock** 

Gesamt

Deinen Tankbeleg erhältst Dr per E-Mail. Gute F

**Zapfs** 

Fertig

Super

Produkt

 $\approx$  111

PM Payment Authorisation | 03/2023

YOU DRIVE, WE CARE.

# Tanken mit APP&GO

#### Autorisierung vor der Tankung

U Abhängig von Tankstelle und Land erfolgt die Autorisierung des Tankbetrags vor dem Tankvorgang. Welches Verfahren angewendet wird, hängt von den technischen Gegebenheiten an der Tankstelle ab. Die App führt Sie durch den Prozess.

## APP&GO-Tankstelle finden Mobiles Tanken mit der DKV Mobility App

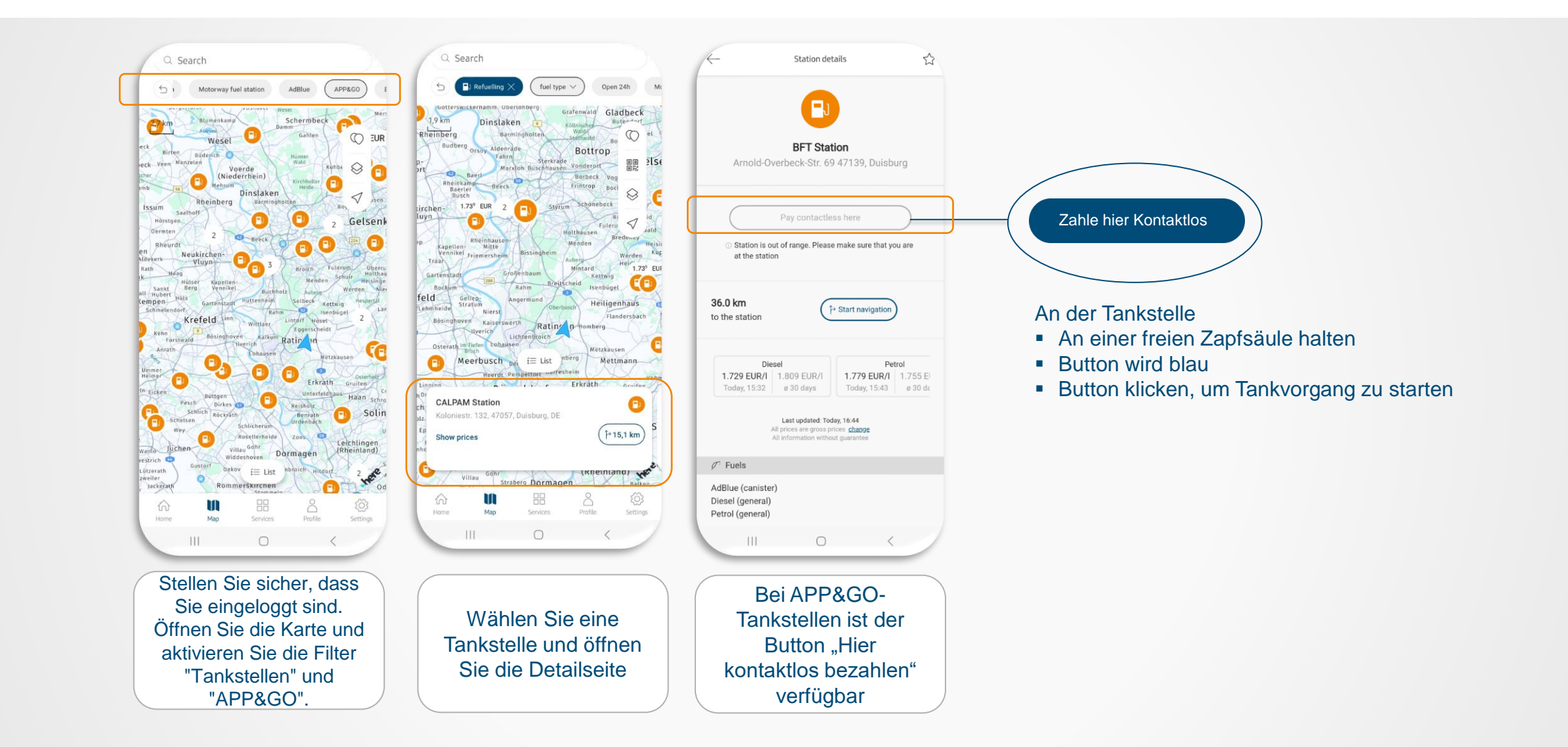

#### Zapfsäule auswählen, Karte auswählen und Kilometerstand eingeben Tanken mit APP&GO

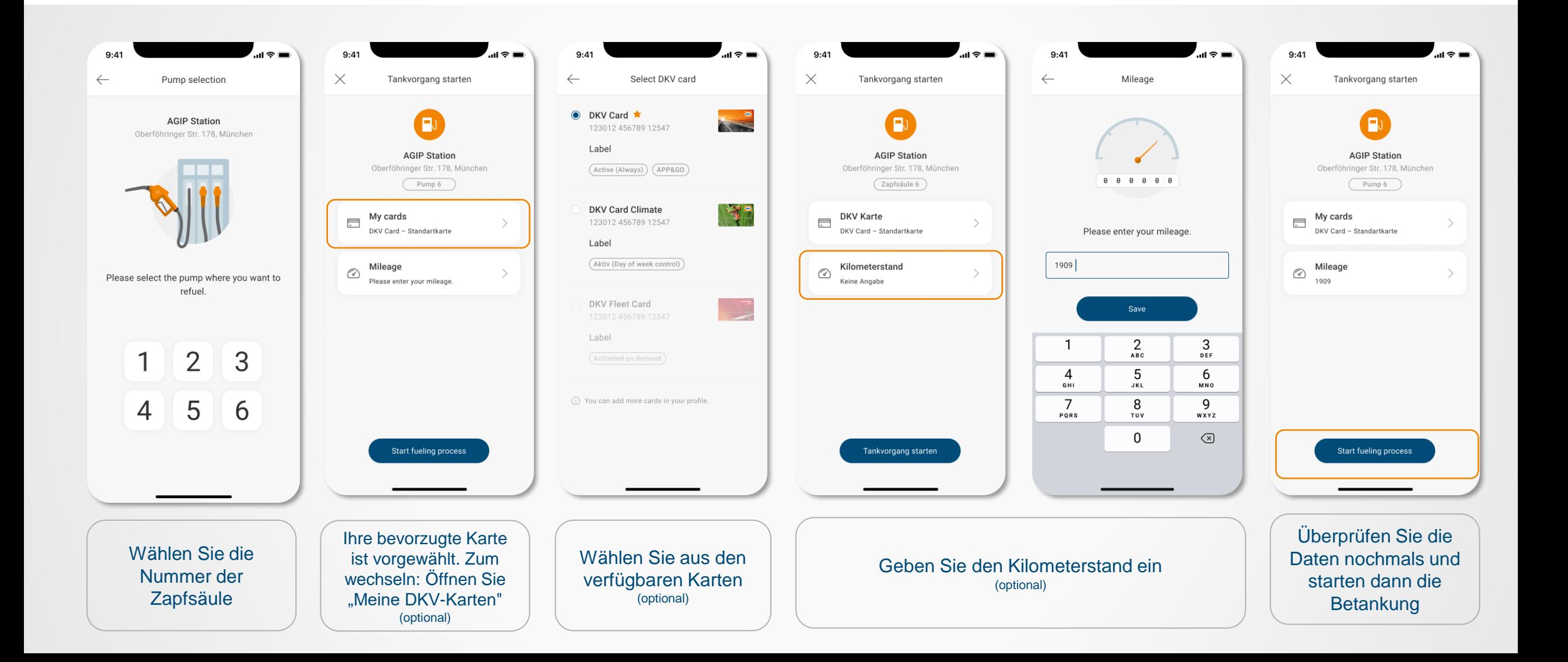

## Erst autorisieren, dann tanken Tanken mit APP&GO

Abhängig von Tankstellenmarke und Land erfolgt die Autorisierung erst nach dem Tankvorgang (Post Payment). Welches Verfahren verwendet wird, hängt von den technischen Gegebenheiten an der Tankstelle ab. Die App führt Sie durch den Prozess.

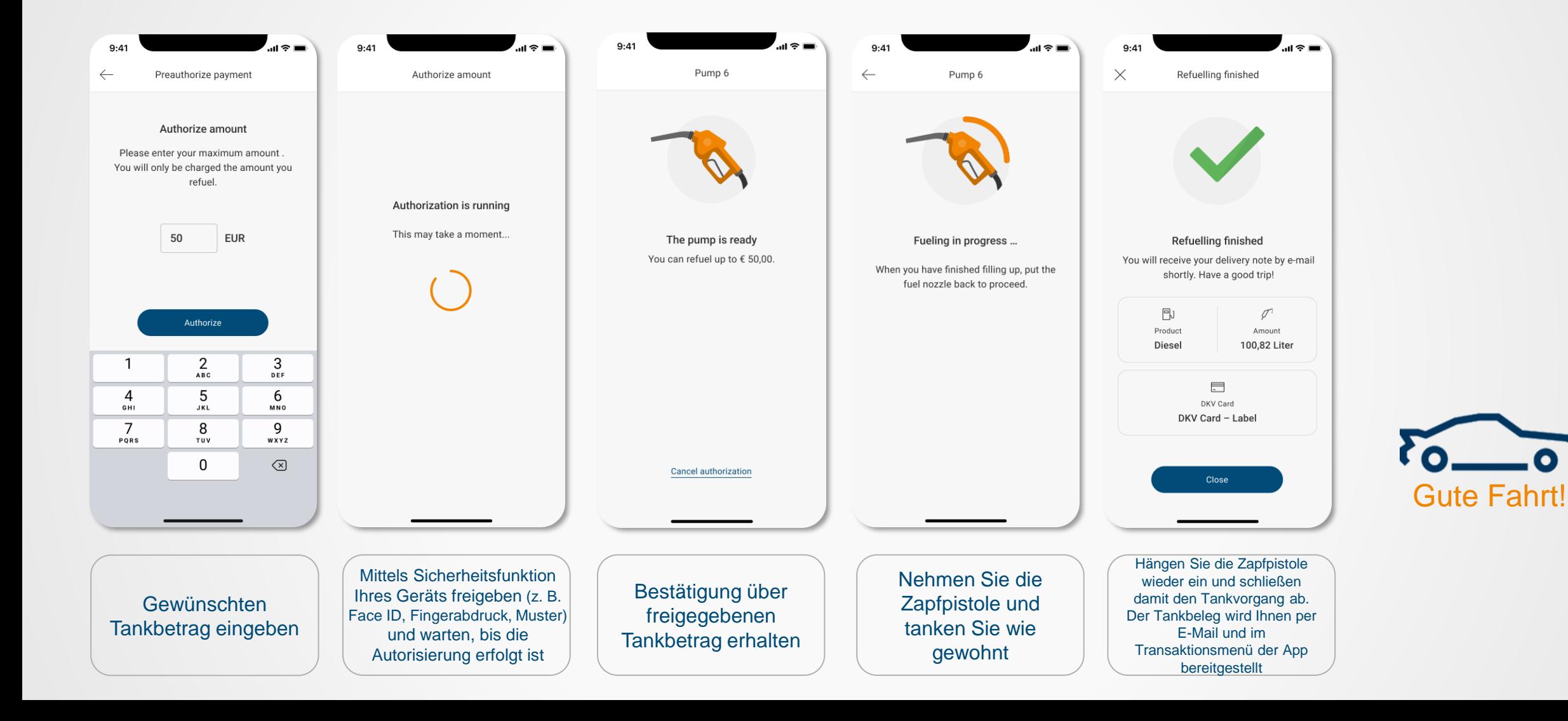

# Tanken mit APP&GO

Erst tanken, dann autorisieren

Abhängig von Tankstelle und Land erfolgt die Autorisierung des Tankbetrags nach dem Tankvorgang. Welches Verfahren verwendet wird, hängt von den technischen Gegebenheiten an der Tankstelle ab. Die App führt Sie durch den Prozess.

## APP&GO-Tankstelle finden Mobiles Tanken mit der DKV Mobility App

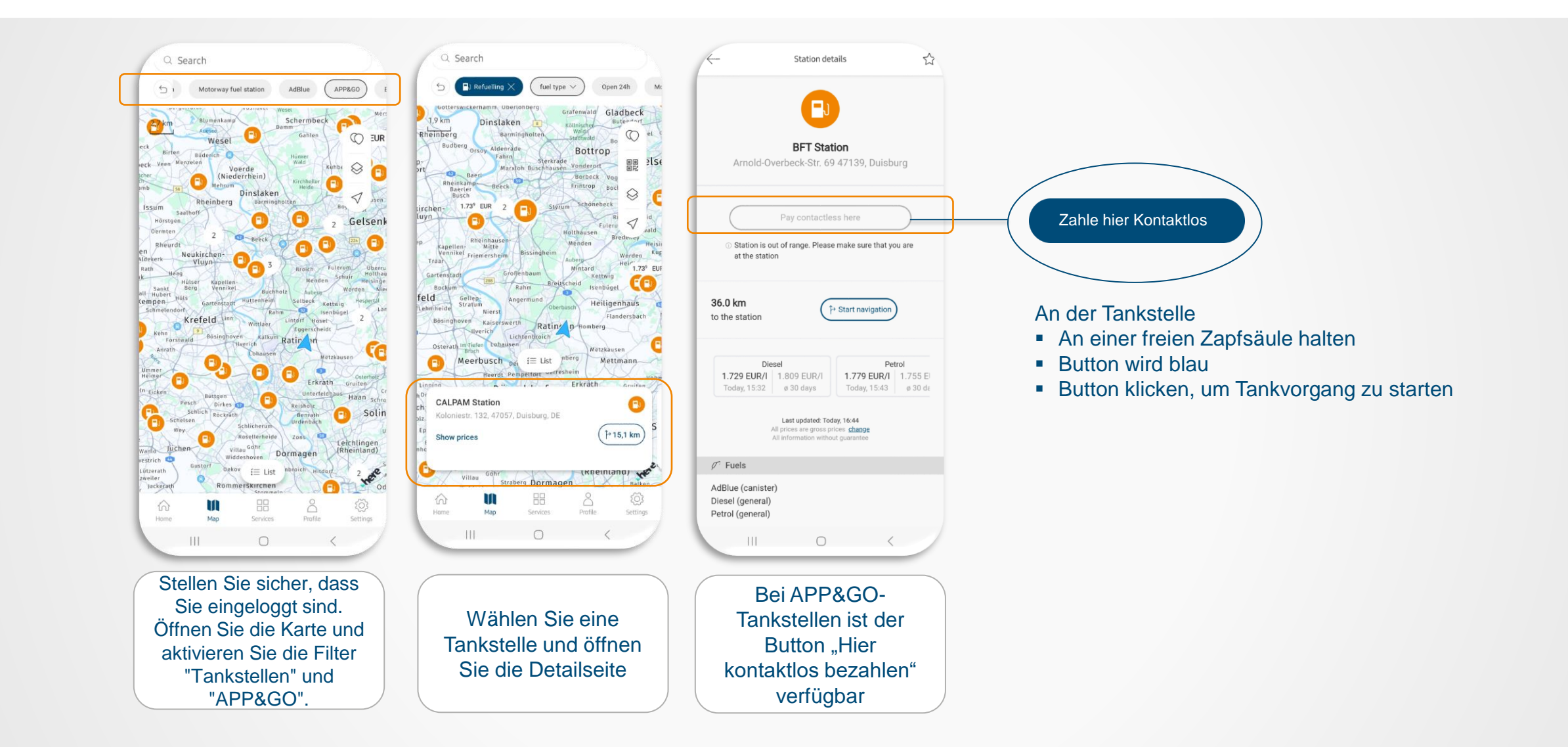

#### Zapfsäule auswählen, Karte auswählen und Kilometerstand eingeben Tanken mit APP&GO

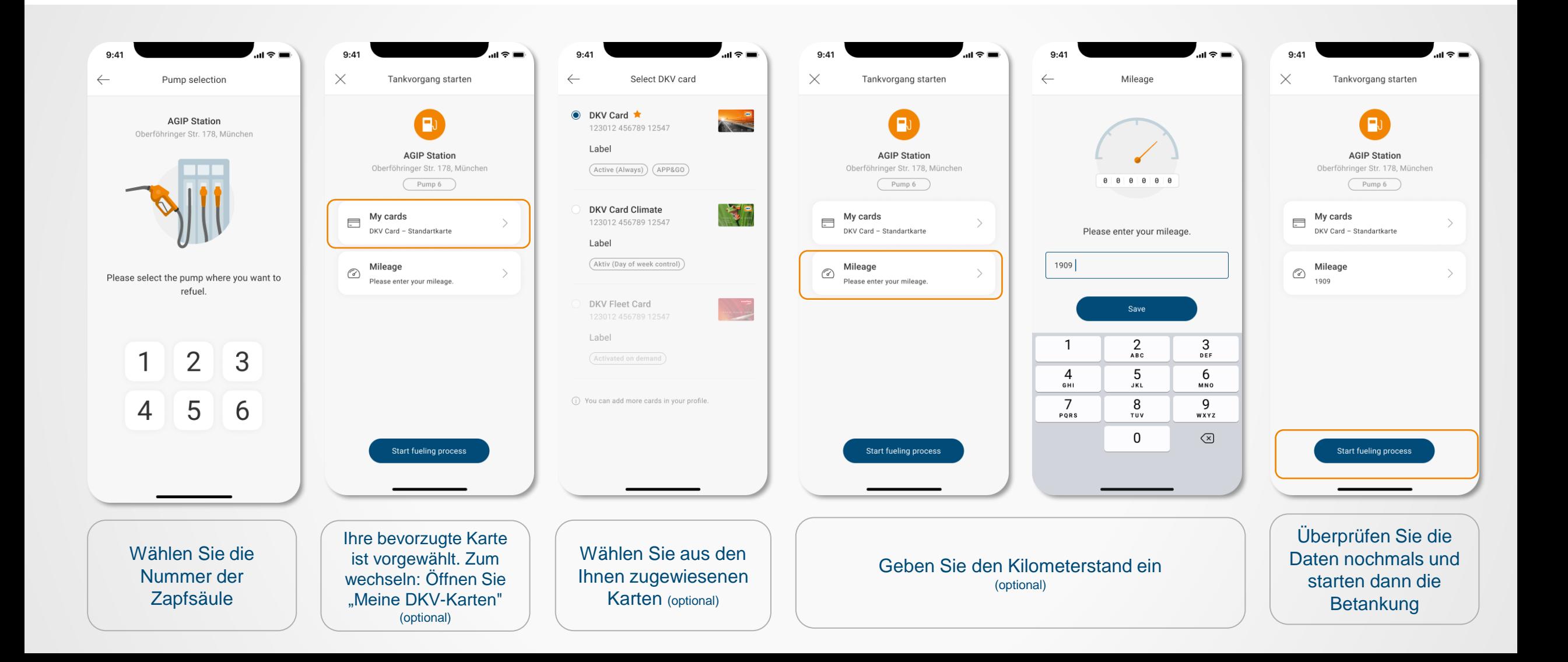

## Erst Tanken, anschließend autorisieren Tanken mit APP&GO

Je nach Tankstellenmarke und Land erfolgt die Autorisierung bereits vor dem Tankvorgang (Pre Authorisation). Welches Verfahren angewendet wird, hängt von den technischen Gegebenheiten an der Tankstelle ab. Die App führt Sie durch den Prozess.

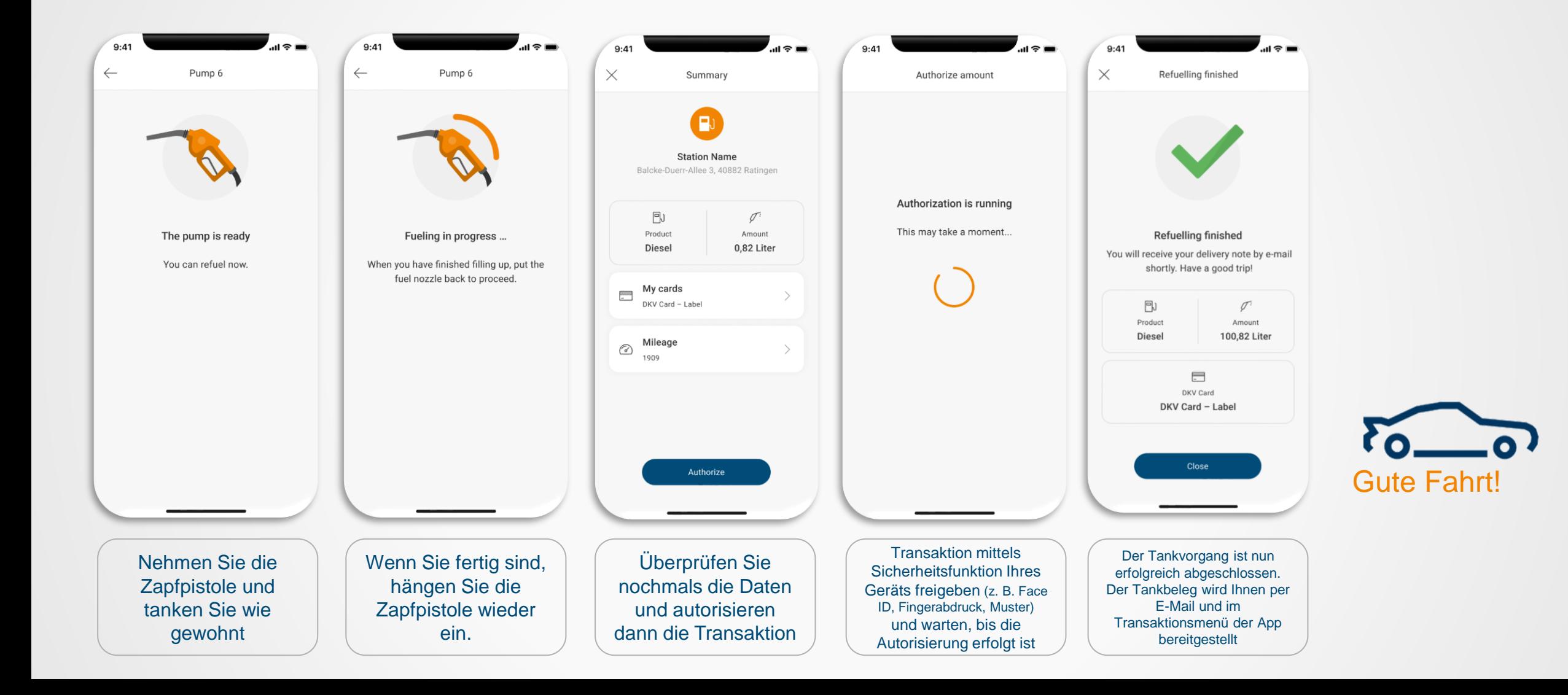